## Tutorial como fazer roteamento RIP

Veremos que é muito simples fazer esse roteamento que é ótimo para quem não possui mais do que 15 salto e alem de tudo usa pouco processamento.

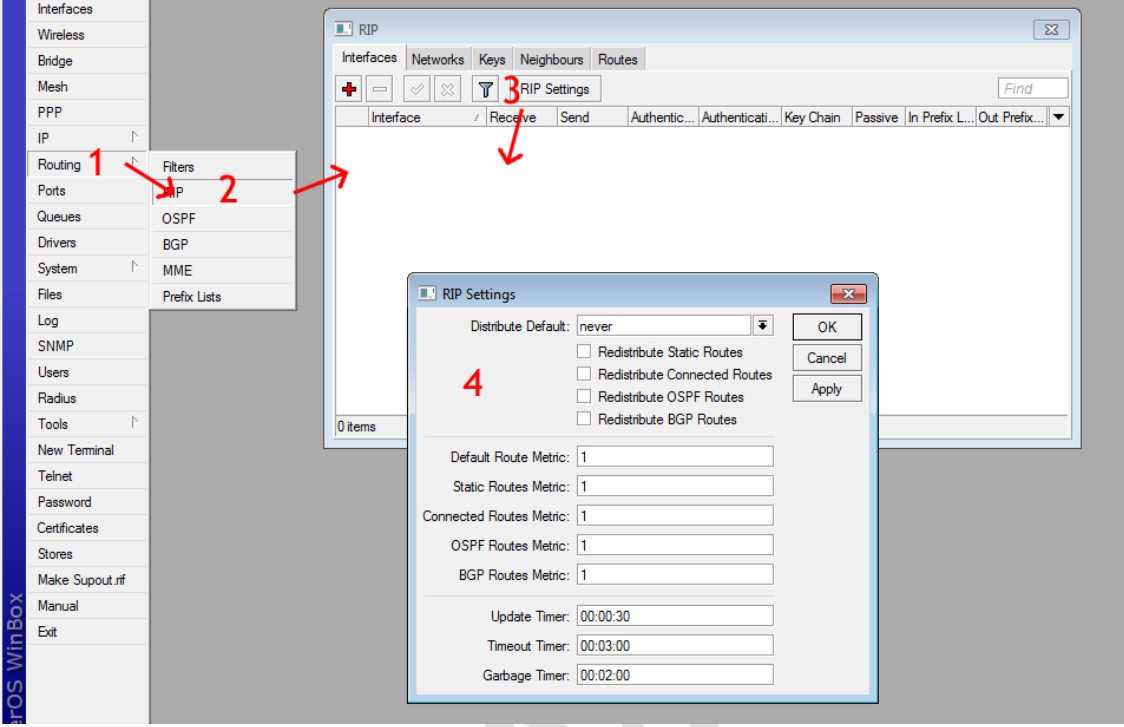

Ir no menu Routing>Rip na janela RIP vá na opção RIP settings que ira abri um janela para as configuração inicial para o RIP

Distribute Default: com as seguinte opção never(ele não será um distribuidor de gateway), always(será o seu servidor gateway padrão).

Redistribute Static Routes (O roteador redistribuía as rota estática)

Redistribute Connected Routes (O roteador redistribuía as rota conectada)

Redistribute OSPF Routes (O roteador redistribui as rota do OSPF)

Redistribute BGP Routes ( O roteador redistribui as rota BGP)

Temos que colocar em Distribute Default: never e selecionar Redistribute Static Routes e Redistribute Connected Routes.

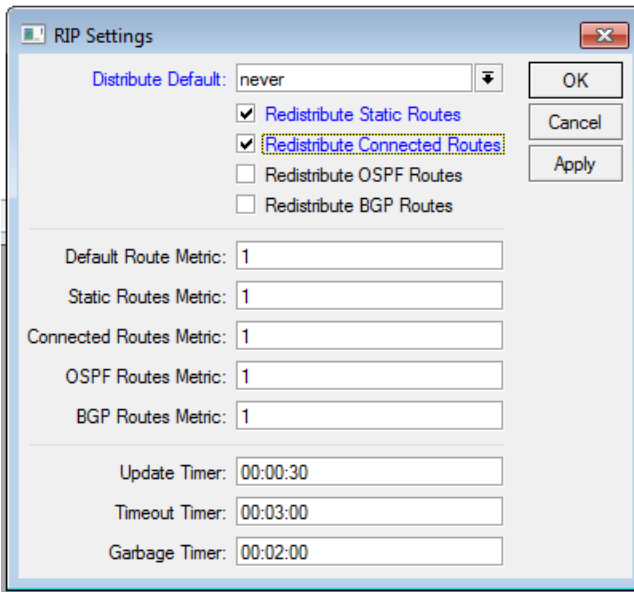

Após feito as configuração iremos para o passo q iremos adicionas as classe de ip que a Rb possui ex: se o mikrotik possui 2 classe de ip coloque 192.168.0.0/24 aplique crie um novo New RIP Network 172.16.0.0/24 obs. Sempre coloque a /24 /27 ou qual for a que possua a sua Rb.

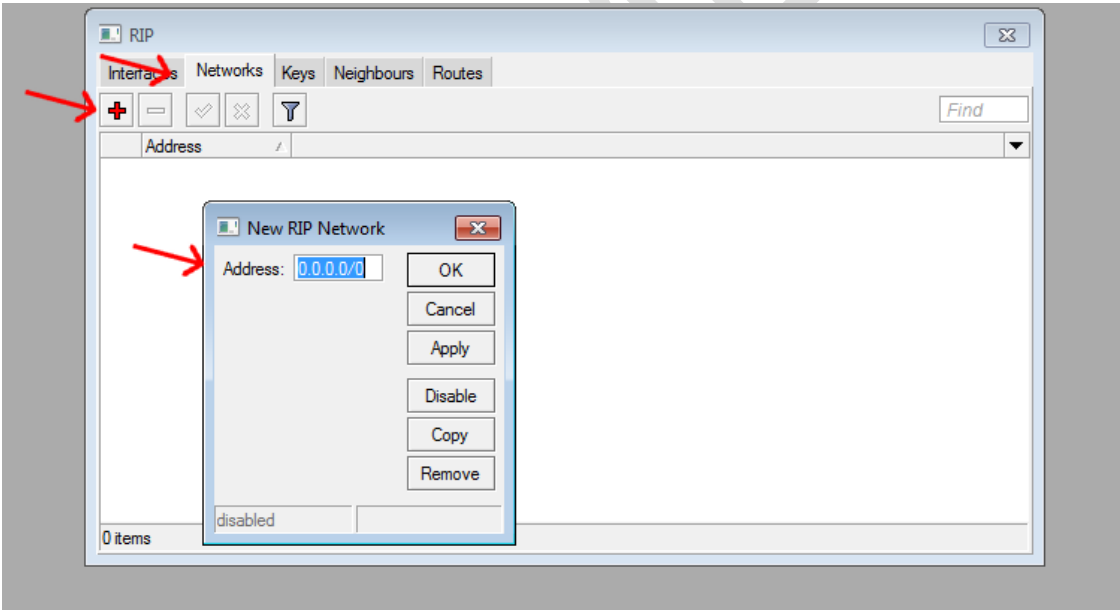

Pronto as configuração básica seria essa e para e isso tem que ser feito em todas as Rb para ela atribuir os ip automático e para ver as tabela atribuído vai na aba Routes que lhe mostrara todos as classe de ip a alcance.

Espero ter ajuda

Qualquer Duvida MSN [brunophsp@hotmail.com](mailto:brunophsp@hotmail.com) ou no fórum under-linux